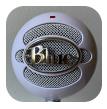

## **Blue Snowball Microphone**

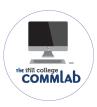

The Blue Snowball mic is a great recording tool for beginners. Its simple setup only takes a few minutes and the mic is USB compatible. Check out this short tutorial on how to set up the Blue Snowball Mic so you're ready to record.

1

Attach the microphone to the stand by gently screwing the base into the bottom of the microphone.

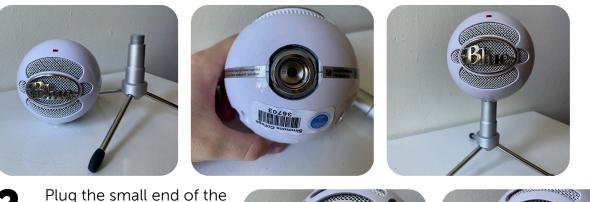

2 Plug the small end of the USB cord into the back of the microphone. Plug the other end of the USB into your computer.

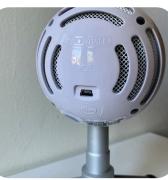

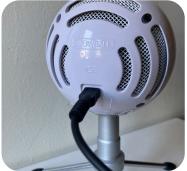

Open System Preferences on your computer and select the sound icon.

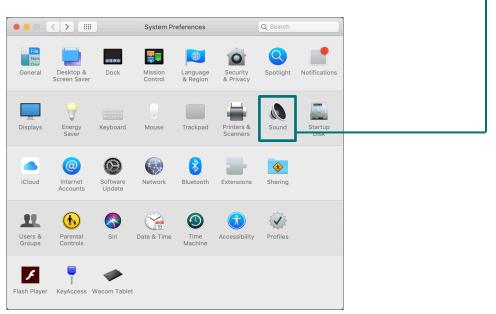

Select the Input tab and click **<u>Blue Snowball</u>**. Set the input level to 80% using <u>the slider</u> on the bottom.

|                                      | Sound                  | Q Search |   |  |
|--------------------------------------|------------------------|----------|---|--|
| Sound                                | d Effects Output Input |          |   |  |
| Select a device for sound input:     |                        |          |   |  |
| Name                                 | Туре                   |          |   |  |
| iMac Pro Microphone<br>Blue Snowball | Built-in<br>USB        |          |   |  |
|                                      |                        |          |   |  |
| Settings for the selected device:    |                        |          |   |  |
| Input volume: 💵 -                    |                        |          |   |  |
| Input volume: 💵 -                    |                        |          | ? |  |

Open your recording software. This tutorial uses Adobe Audition. Go to <u>Adobe</u>
<u>Audition>Preferences>Audio Hardware...</u>

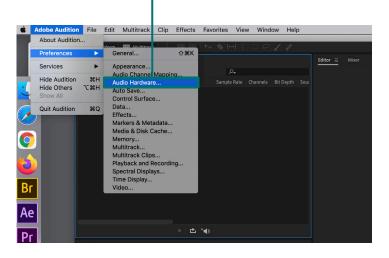

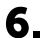

Set your default Input microphone to Blue Snowball. Press OK.

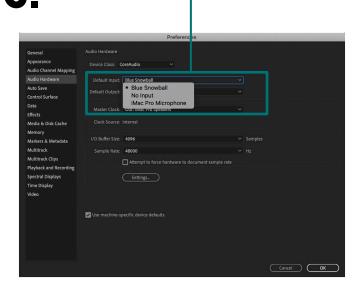

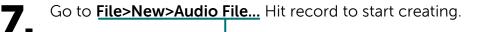

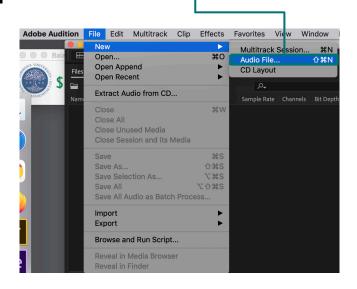